更改记录: V1.0.1 更改 16 外形通讯口端子位置, 端子号不变

更改记录:V1.0.2 更改通信协议,增加直接电压输入,计量功率和电能部分根据外形分别说明,接线方式增 加公共端接法注意事项

更改记录: V1.0.3 更改电压参与功率运算的电流通道分别为 1~7, 和 8~15 通道

更改记录:V1.0.4 增加 DC24V 辅助电源接线图

更改记录:V1.0.5 根据传阅要求更改

更改记录: V1.0.6 产品特点第 2 点 "可配合电压霍尔传感器实现功率及电能测量"更改为 "可配 合电压霍尔传感器实现电压、电流、功率测量"

更改记录: V1.0.7 在 7.1 条款后加"注: 当输入类型为 4-20 mA /4-12-20mA, 低于 3 mA, 或输入类型为 1-5V/1-3-5V 低于 0.6V 时,装置菜单对应通道显示 (数码管显示),以提示通道断线。"

- 更改记录:V1.0.8 更改接线图加"-—"号
- 更改记录:V109:AGFD16 更改安装尺寸
- 更改记录: 14.4.26: V1.1: 产品命名新增"如需继电器输出功能则模拟量输入通道减少为 14 路"

装置菜单结构查看分相数据,均改为右键

更换前面板图

更改记录: 14.5.30: V1.2:显示和通讯中增加了总电流、总功率,增加页面显示说明(如: 01 000.0 表示 1

路电流、tc 30.3 表示:测量温度)

更改记录:14.6.16:V1.3 增加接线实例

# AGF-D 系列光伏直流柜汇流采集装置

# 安装使用说明书 V1.3

安科瑞电气股份有限公司

# 申明

在使用本产品前请仔细阅读本说明,其中涉及的图片、标识、符号等均为 安科瑞电气股份有限公司所有。非本公司内部人员未经书面授权不得公开转载 全部或者部分内容。

本说明内容将不断更新、修正,但难免存在与实物稍有不符或错误的情况。 用户请以所购产品实物为准,并可通过 www. ACREL.cn 或销售渠道下载索取最 新版本的说明书。

# 目录

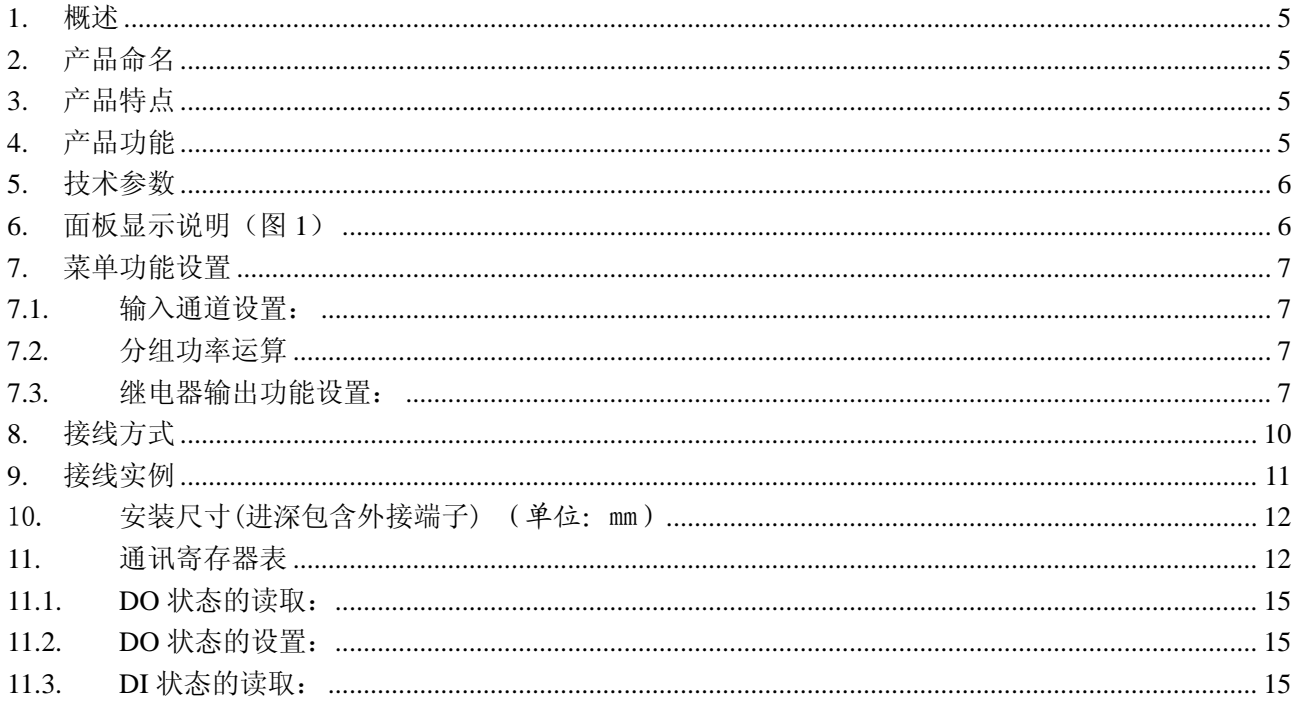

## **AGF-D** 系列光伏直流柜汇流采集装置

#### **1.** 概述

AGF-D 系列光伏直流柜汇流采集装置,主要用于光伏直流柜内,配合外部霍尔传感器对 汇流箱输出电流电压等进行测量,同时可以监控直流柜内断路器、防雷器状态。内置温度传 感器可以辅助测量柜内温度,配合继电器输出可以实现自动温控的柜内强制鼓风冷却功能。 装置带有 RS485 接口,可以把测量和采集到的数据和设备状态上传。

### **2.** 产品命名

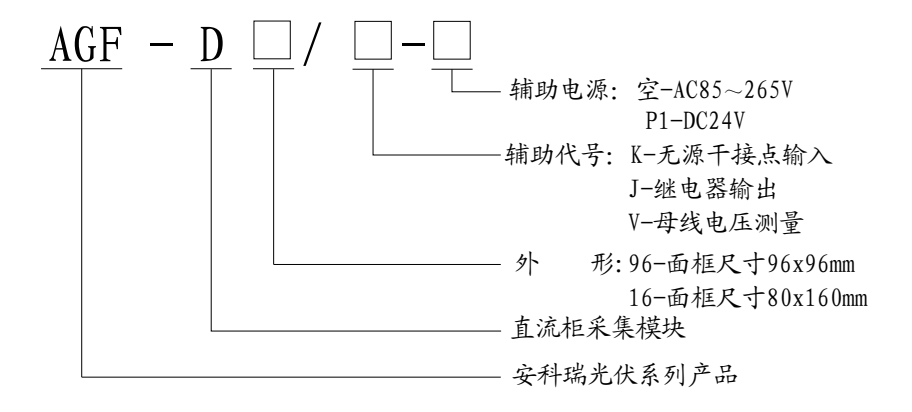

注: 96 外形最多可提供 16 路模拟量输入, 11 路无源开关量输入, 如需 1 路继电器输出功能则模拟量输入通道减少为 14 路 16 外形可选一路直流 1kV 直接测量,14 路无源开关量输入可附带一路继电器输出

### **3.** 产品特点

- ◆ 配合外部霍尔传感器进行多路电流隔离测量,安全性高
- ◆ 可配合电压霍尔传感器实现功率及电能测量
- ◆ 可直接测量直流母排电压最高直流 1kV 省去电压霍尔传感器(仅限 16 外形)
- ◆ 具有内部测温功能
- ◆ 配合继电器输出实现温控鼓风降温功能
- ◆ 标配 RS485 接口
- ◆ 供电方式可选择

注:最后两路电流输入通道可配合电压霍尔传感器配置成电压显示,用于实现直流母线电压、功率及电能的测量和计算

### **4.** 产品功能

- ◆ 对多路汇流箱输出电流进行监控
- ◆ 可带开关量输入,用于采集直流断路器、防雷器等输出空接点状态
- ◆ 可带继电器输出,用于鼓风降温
- ◆ 数码管显示方式,适用于宽温环境使用
- ◆ 支持 ModBus RTU 通讯协议,通讯地址、波特率、数据方式都可自由设定

## **5.** 技术参数

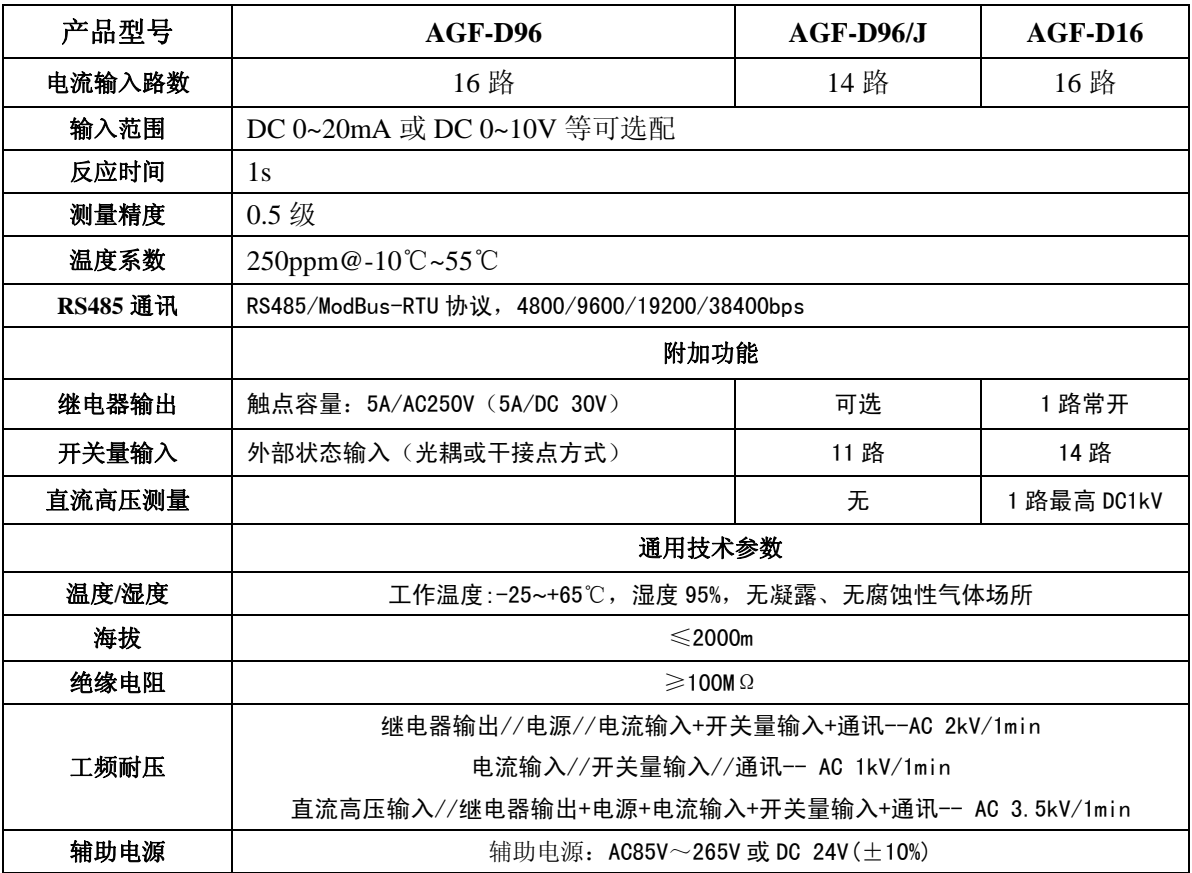

**6.** 面板显示说明(图 **1**)

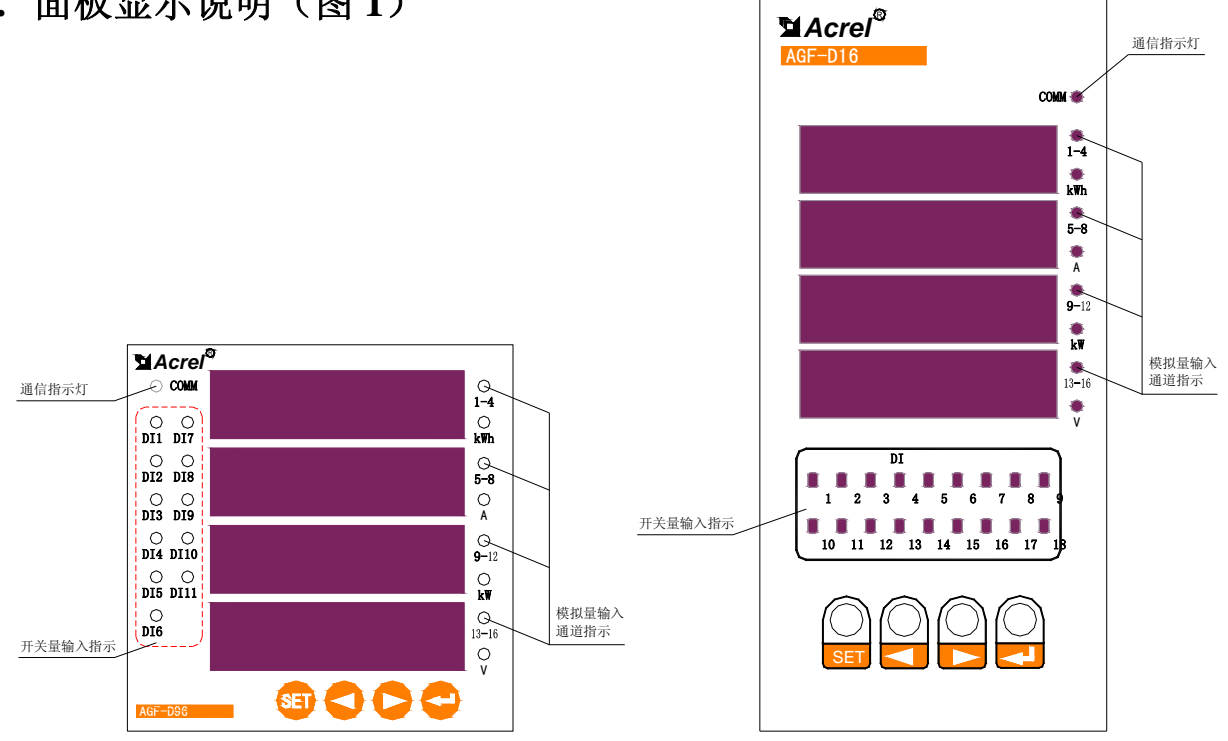

### **7.** 菜单功能设置

AGF-Dxx 装置四个键从左至右依次为 SET 键、左键、右键,回车键

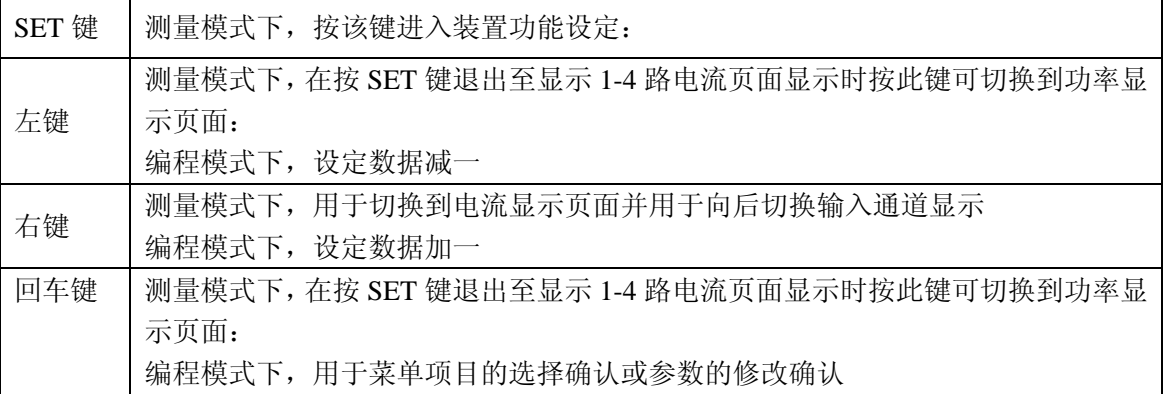

#### **7.1.** 输入通道设置:

输入类型(传感器或变送器的输出类型),对应字节设置,注意装置订货型号为电流类型则不可修改 为电压类型,只能在电流类型中更改,电压类型也一样。

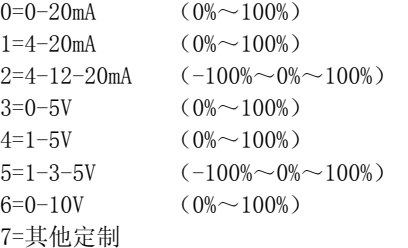

注: 当输入类型为 4-20 mA /4-12-20mA, 低于 3 mA, 或输入类型为 1-5V/1-3-5V 低于 0.6V 时, 装置菜单对应通 道显示 , ||P- (数码管显示), 以提示通道断线。

#### **7.2.** 分组功率运算

本装置共有 16 路模拟量输入通道,输入类型可以是 DC0~20mA 或 DC0~5V、DC0~10V 类型输入。

AGF-D96: 其中第 15、16 输入通道可以将一次量为电压类型,并可以根据设置的对应电流输入通道进 行功率及电能的计算。当设置第 16 通道的一次量为电压类型时,装置内部会默认把 1~15 路模拟输入对应 第 16 通道进行功率及电能计算。当设置第 15、16 通道的一次量都为电压时,装置内部会默认把 1~7 路模 拟输入对应第 16 通道;第 8~14 模拟输入对应第 15 通道分别独立进行功率及电能计算。

AGF-D16: 其中第 16 输入通道可以将一次量设置为电压类型,并可以根据设置和对应的电流输入通道 进行功率及电能的计算。当第 16 通道的一次量设置为电流类型时,装置内部会默认把 1~16 路模拟输入对 应直接电压输入通道进行功率及电能计算。当第 16 通道的一次量都设置为电压时,装置内部会默认把 1~7 路模拟输入对应直接电压输入通道;第 8~15 模拟输入对应第 16 通道分别独立进行功率及电能计算。

#### **7.3.** 继电器输出功能设置:

设置为"0. do"时由 RS485 总线控制,此时"dly"设置为继电器的输出方式, "0"为电平输出 方式,否则为脉冲输出方式(动作后保持一定该时间自动断开);

设置为"1.H tc"时为高温鼓风功能,装置内部超过设置的温度"AL. dat1"并延时 "dly"(单位 为秒)中设置的时间后输出接点才动作, 开始鼓风后温度必须低于设置温度"AL. dat1"减去设置的回滞温 度"band"才停止鼓风。

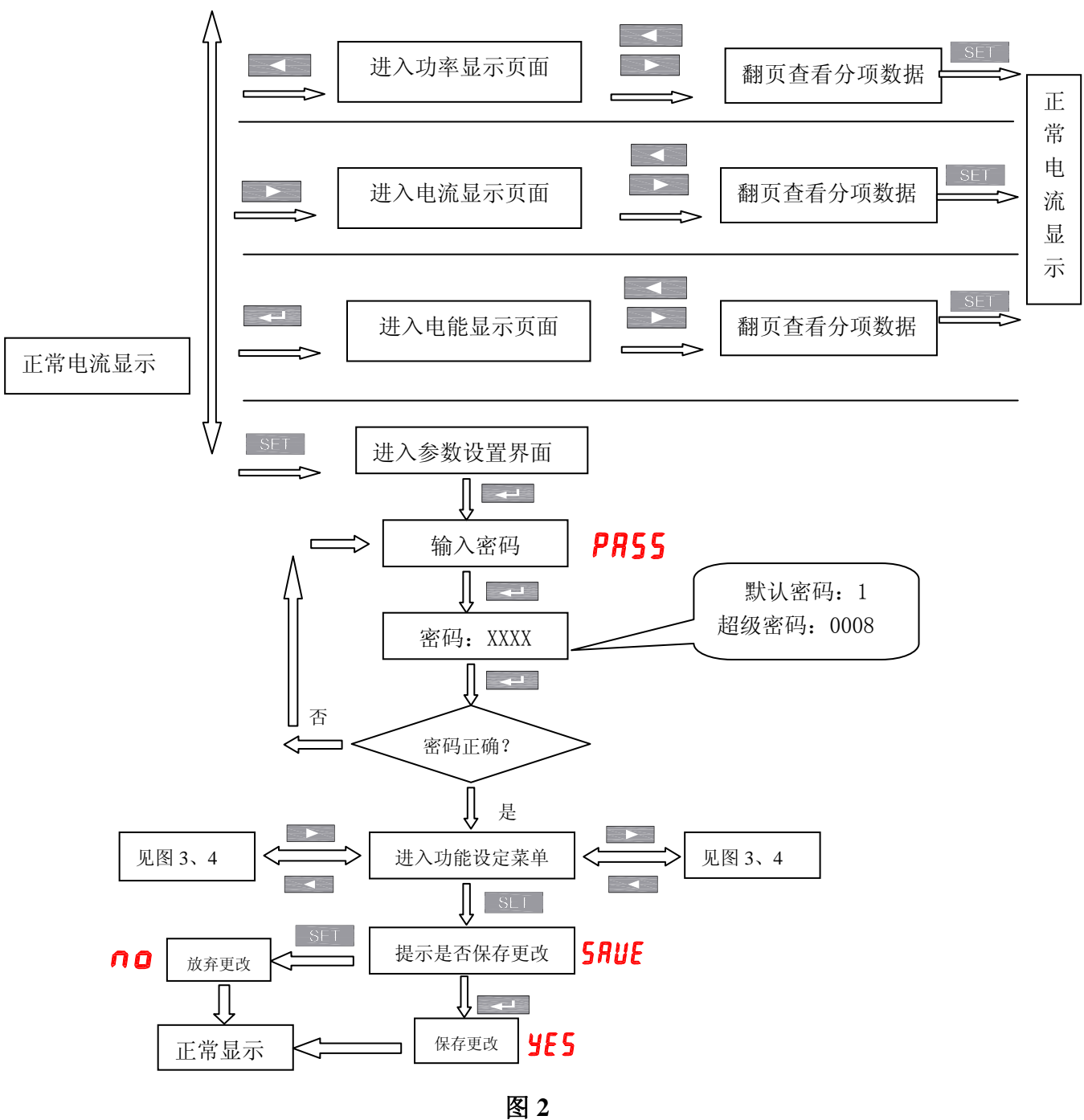

装置菜单结构

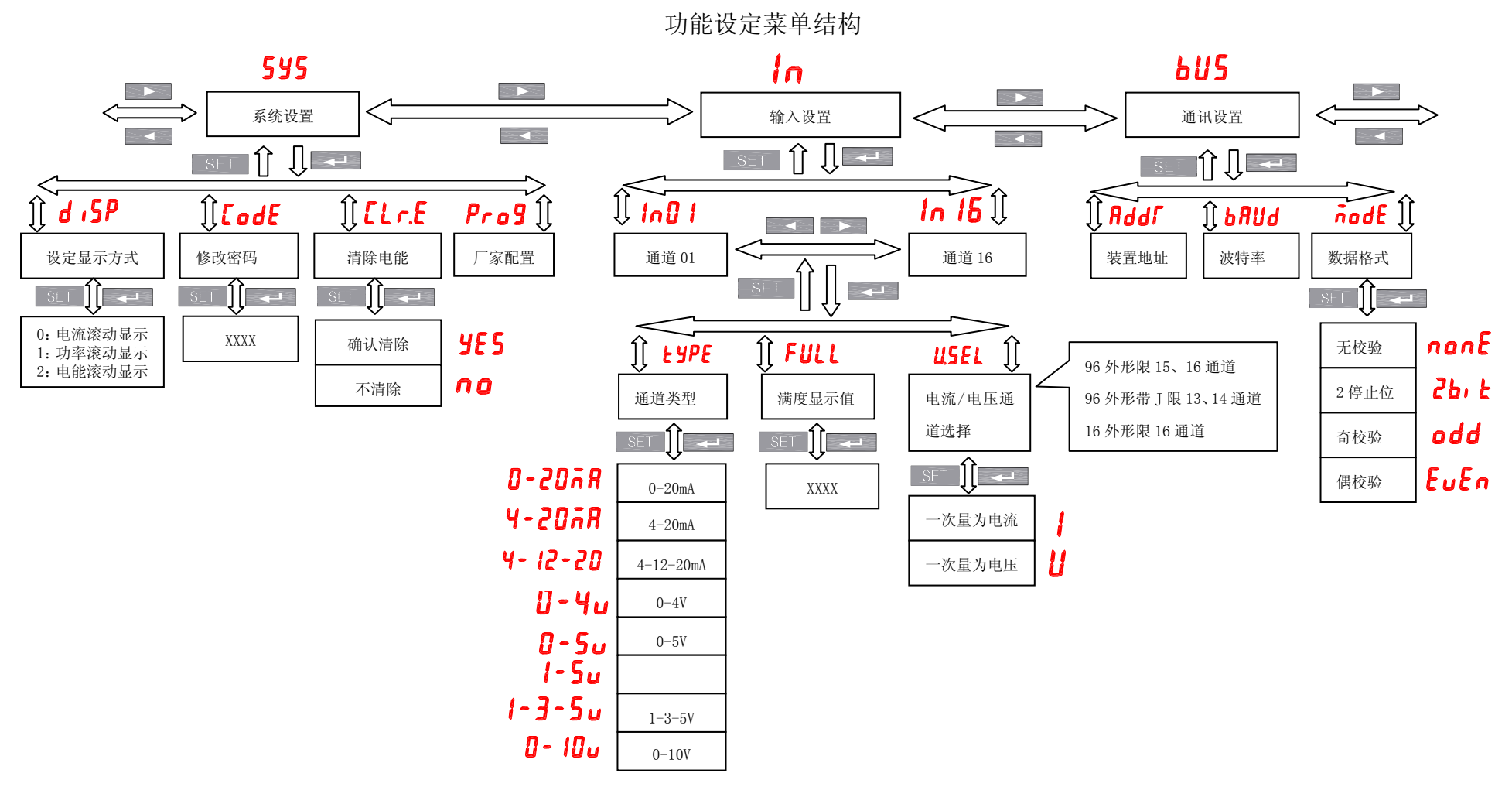

图 **3**

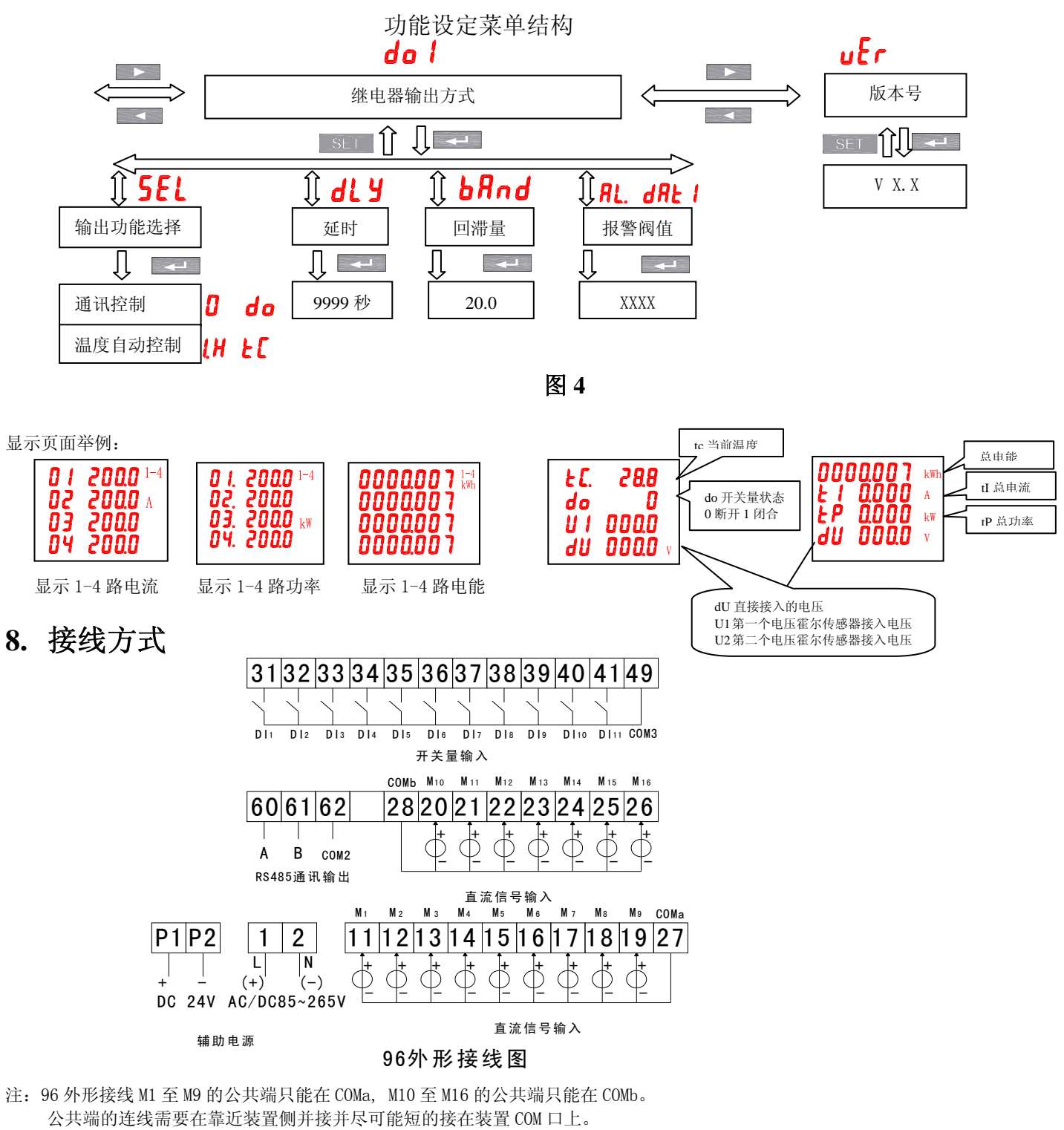

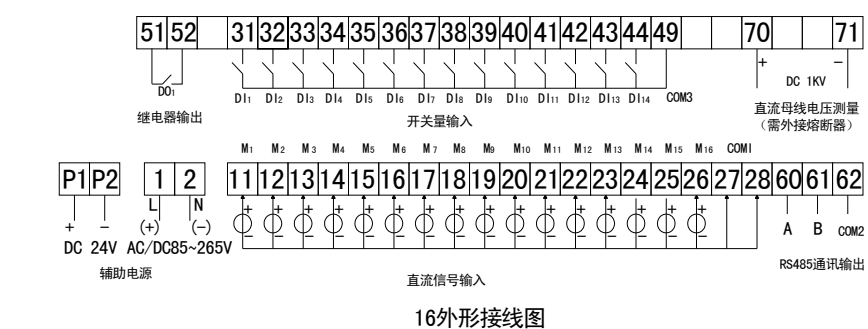

注:公共端的连线需要在靠近装置侧并接,并尽可能短的接在装置端子 27、28 上。

## **9.** 接线实例

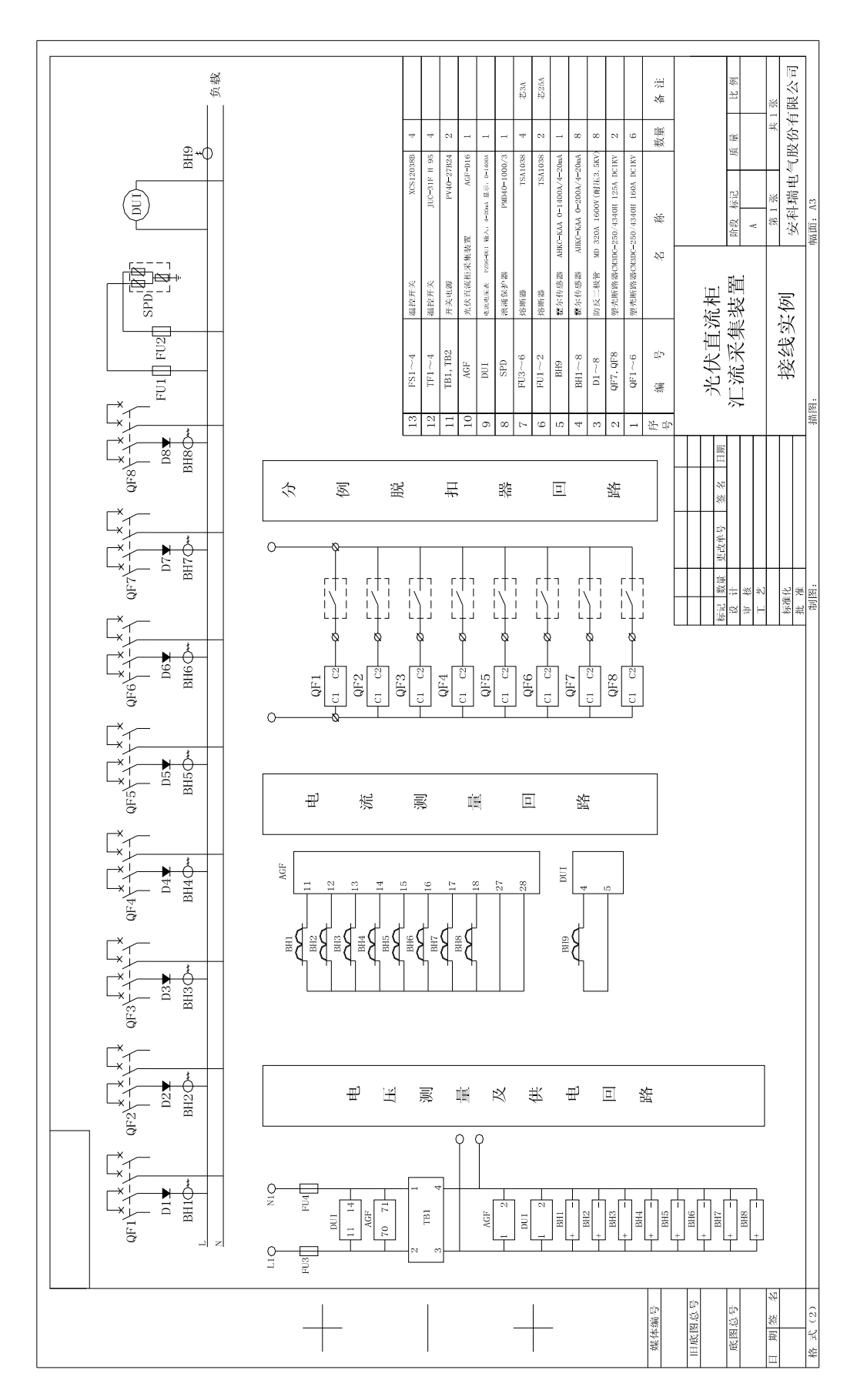

11

## 10. 安装尺寸(进深包含外接端子) (单位:mm)

96 外形安装尺寸

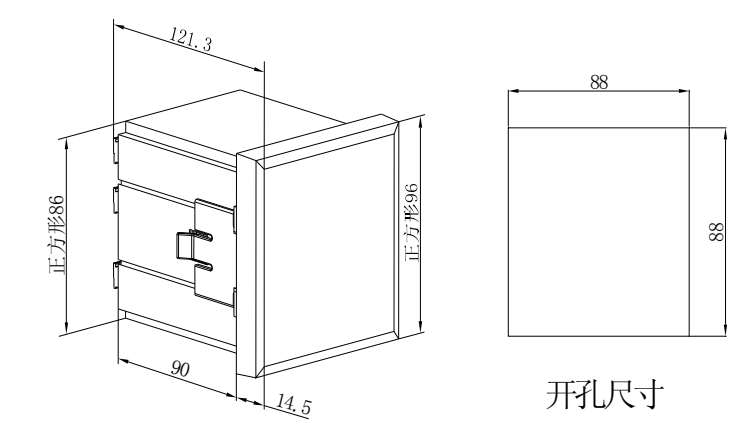

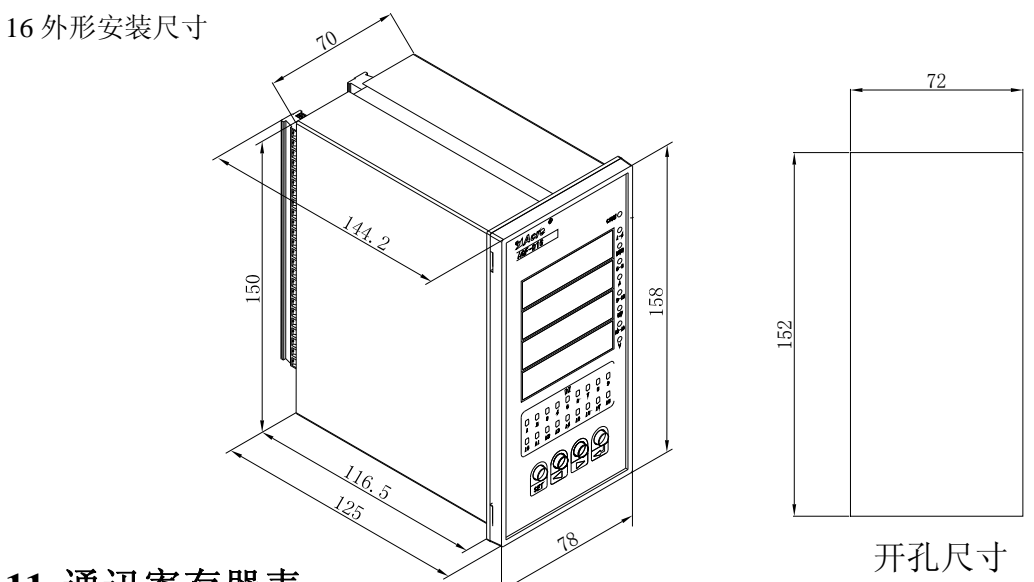

## **11.**通讯寄存器表

 使用 Modbus 功能码 03(03H)、04(04H)可访问地址表中的所有内容,使用功能码 06(06H)可 写单个寄存器数据, 使用功能码 16(10H)可写连续寄存器数据, 表格中的数据地址为十进制格式, 每 1 个内部寄存器地址中存储的数据长度都为 16bit,即 1 个 WORD 数据。

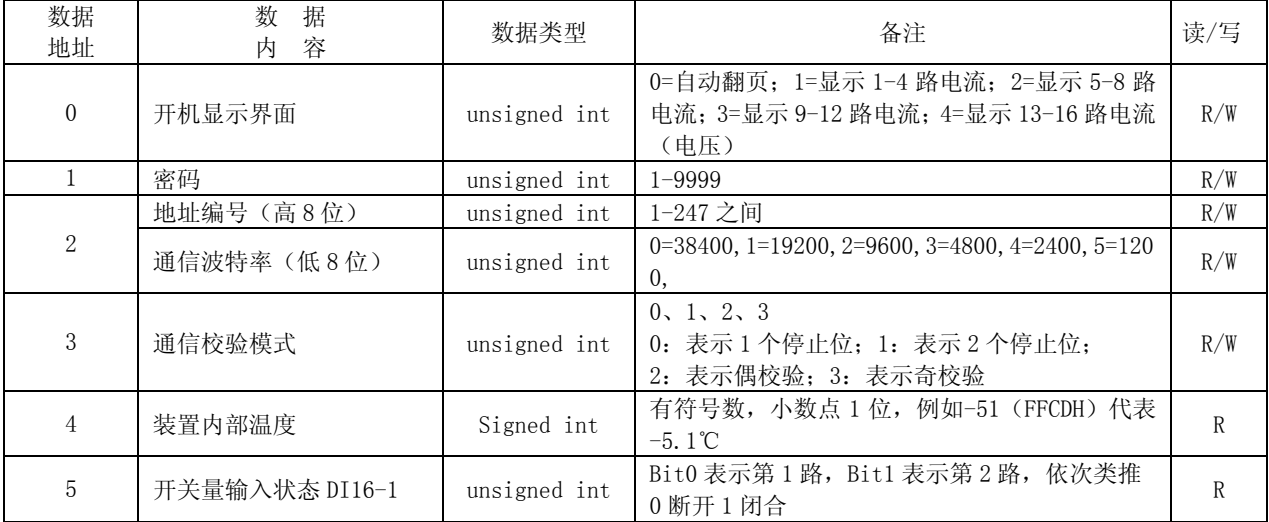

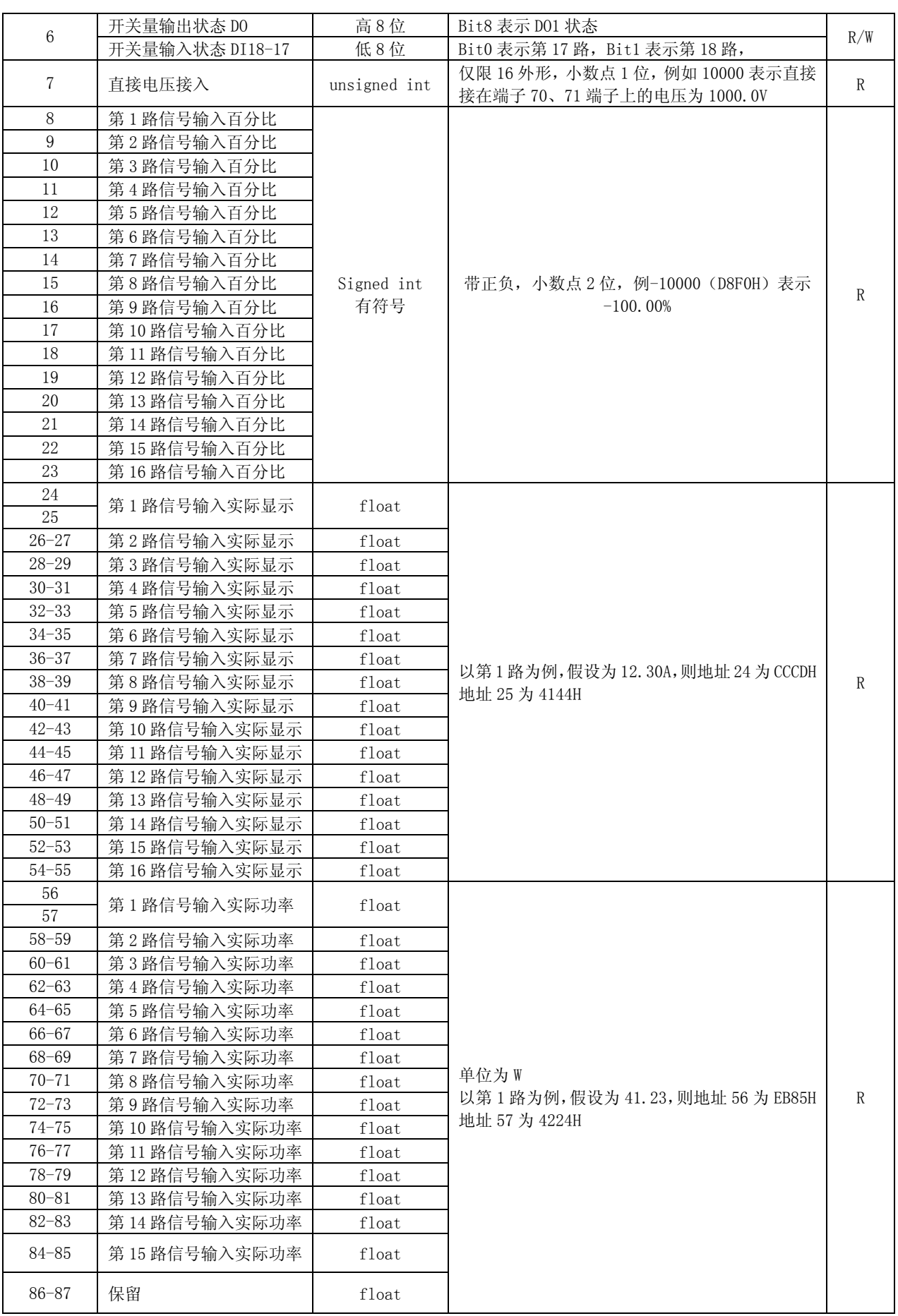

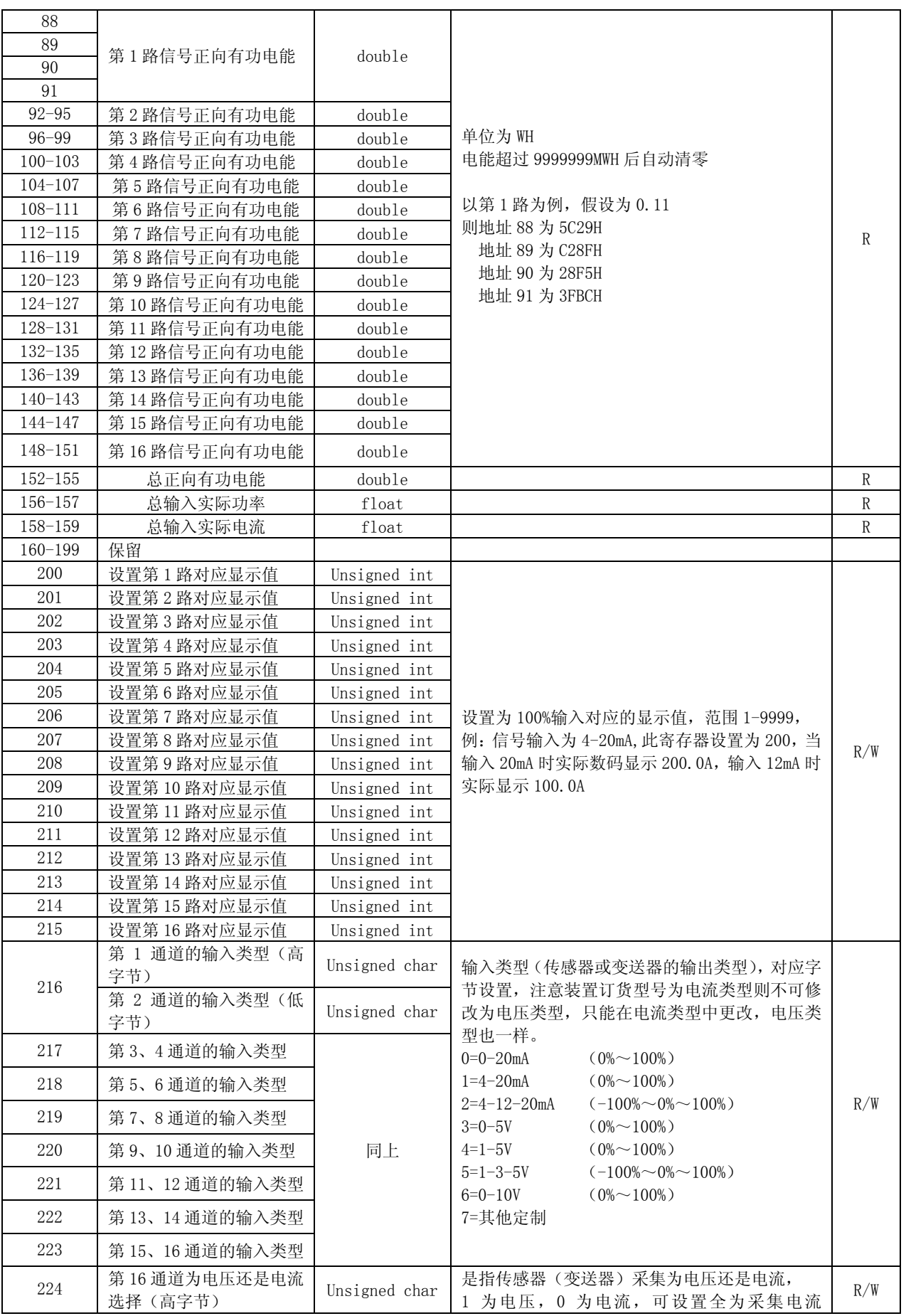

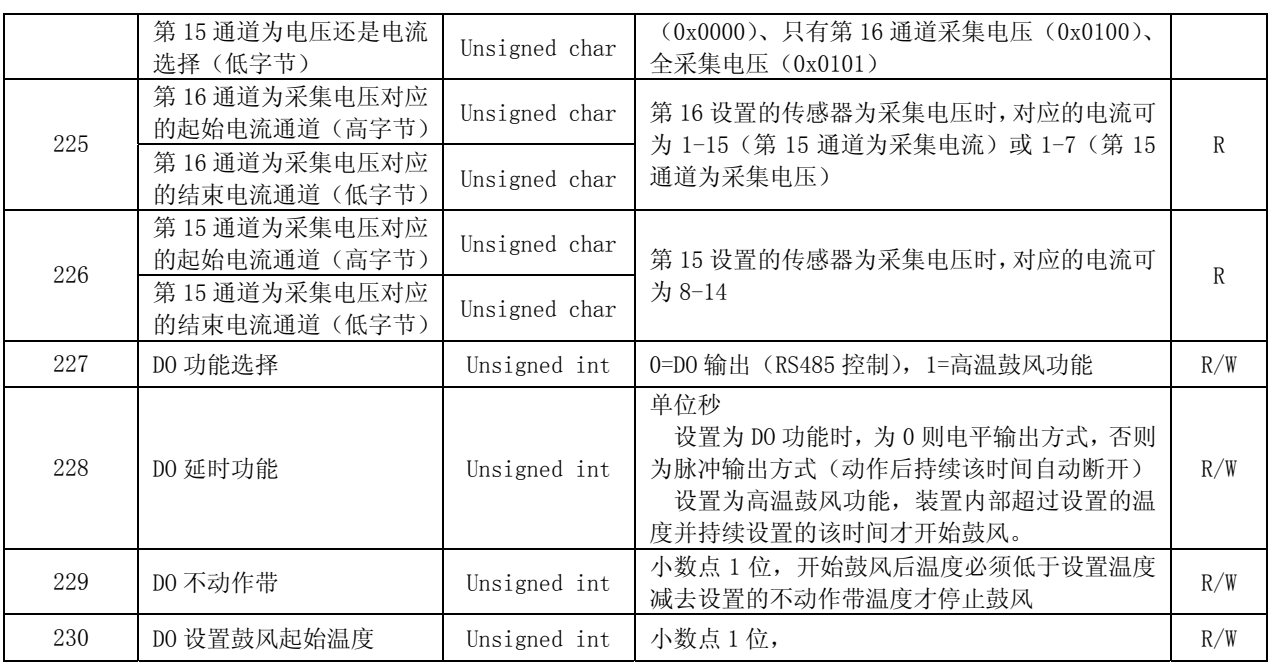

#### **11.1. DO** 状态的读取:

用 MODBUS 的 01 号命令读取的 DO 状态。

其中 1=0N, 0=0FF

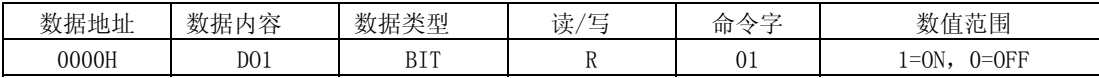

#### **11.2. DO** 状态的设置:

开关量输出控制采用 MODBUS 05 号命令写入。需要将 DO 功能设置为 DO 输出

开关量输出数值存储地址, 数据帧中每个地址为 1 位存储(1bit)。

写入 0XFF00 为 ON (闭合), 0X0000 为 OFF (断开), 其他数值不会影响 DO。

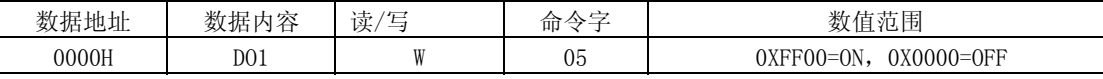

#### **11.3. DI** 状态的读取:

用 MODBUS 的 02 号命令读取 DI 状态。

其中 1=0N, 0=0FF

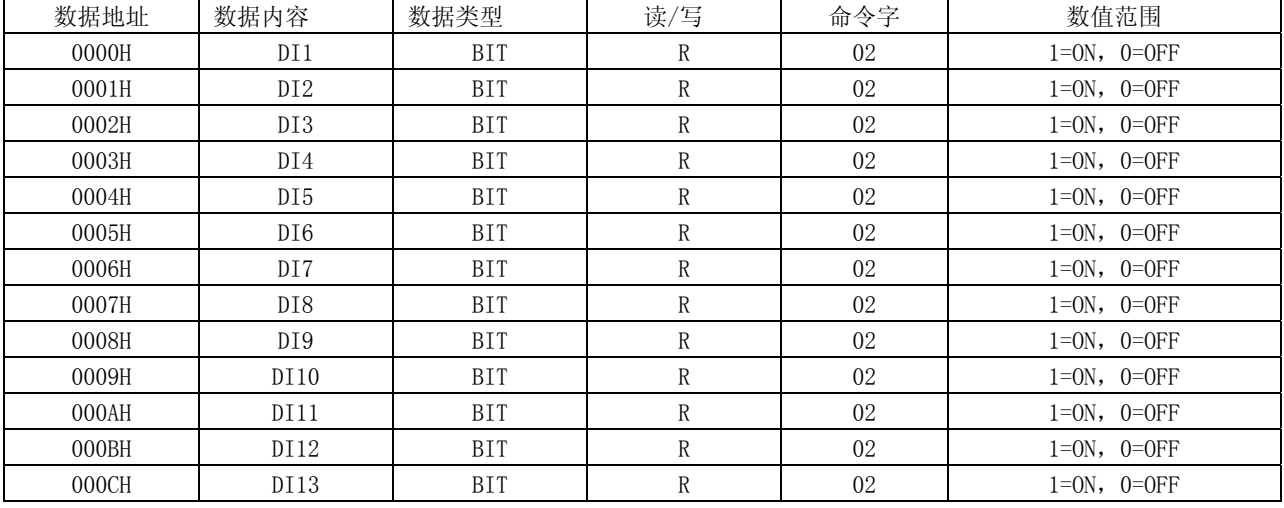

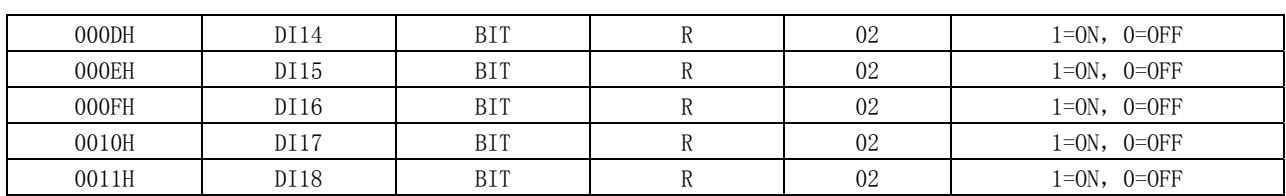